# **COEDES Hands on**

## **Intro**

This document contains a simple hand on instructions that will help the user in using COEDES Matlab interface.

### **COEDES step by step**

- 1. Copy the COEDES source code to your area.
- 2. Add the folder src0 folder and its subfolder to the Matlab path.

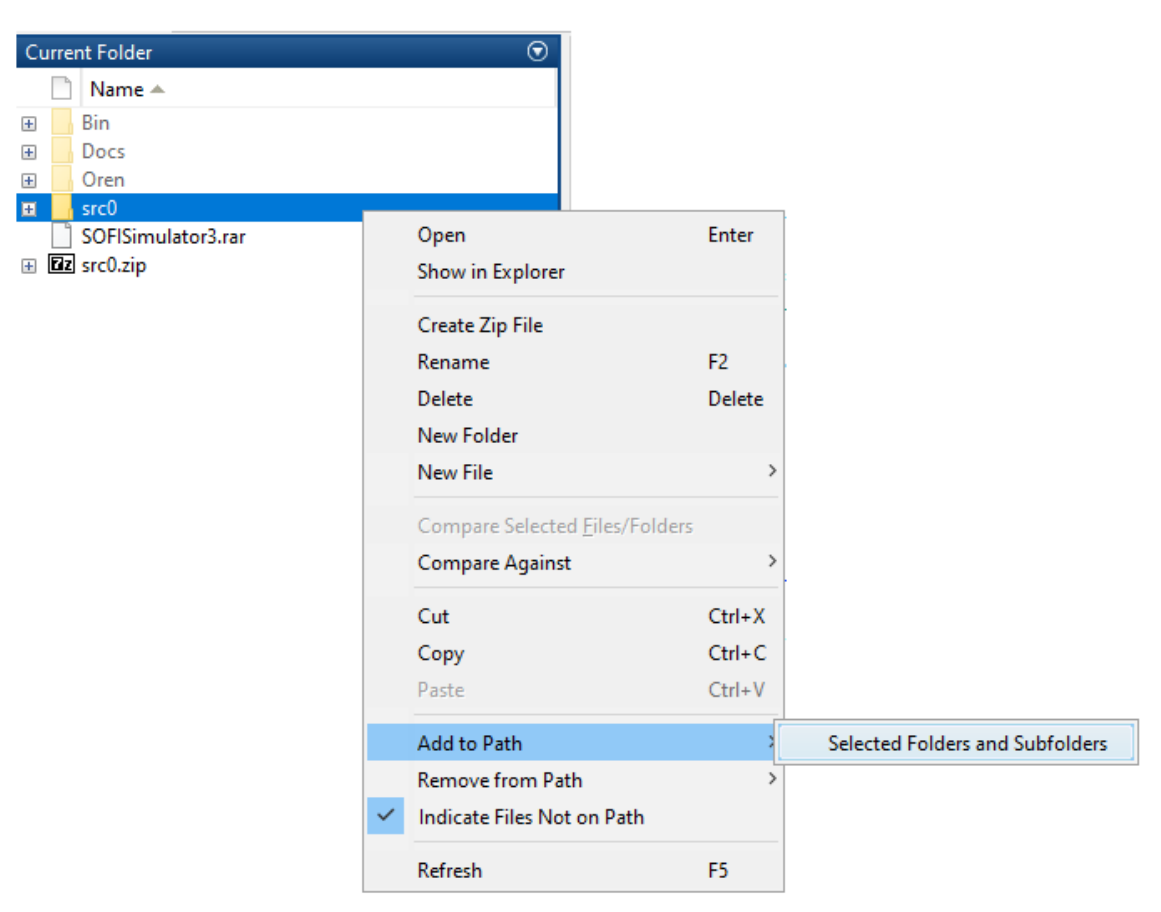

3. Right click on the simGui.m file under src0 folder then click Run.

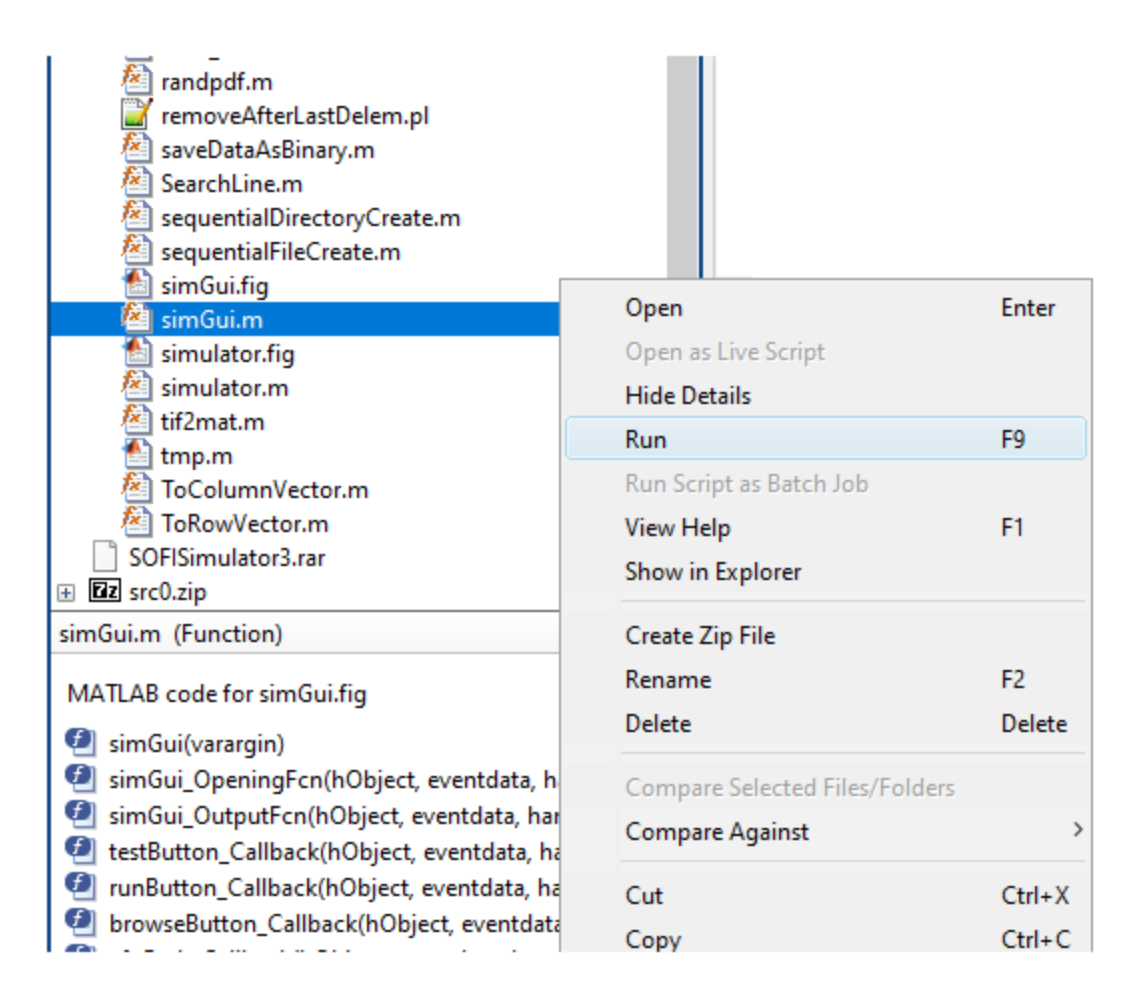

4. In the open window click browse to choose the configuration file you wish to run the simulator with.

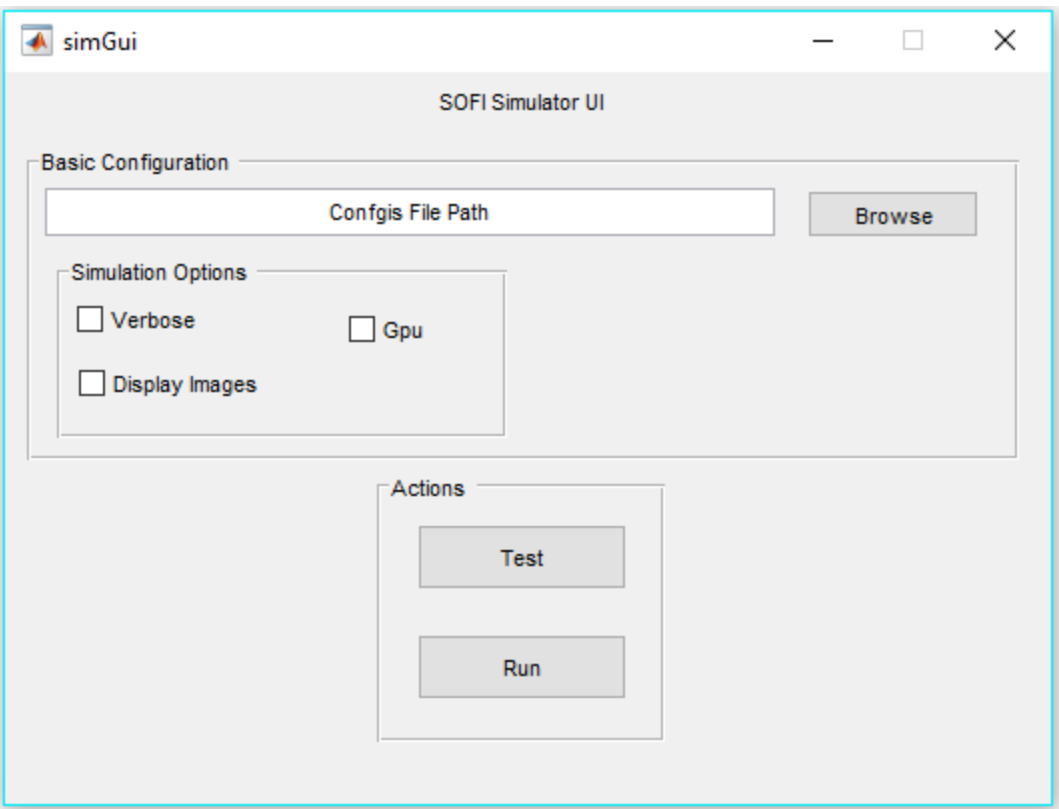

- 5. Check/Uncheck the desired options under the Simulation Options section in the Gui above.
- 6. Click test to display a randomly generated image based on the supplied configurations.
- 7. Click run to start the simulation.

#### **Configurations file hands-on**

The simulator configurations file is a simple .txt file that contains a set of assignments to parameters that are recognized by the simulator.

Each line of assignments should end by a ";", any data in the line that found after the ";" would be considered as comments.

A line comment can be started with %.

Please refer to table 3.1 in the project report for a full description of the configuration file.

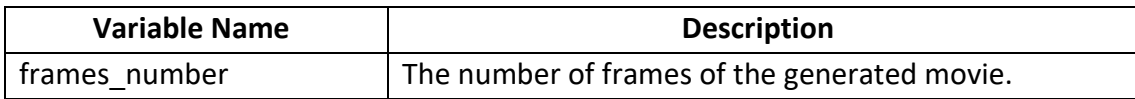

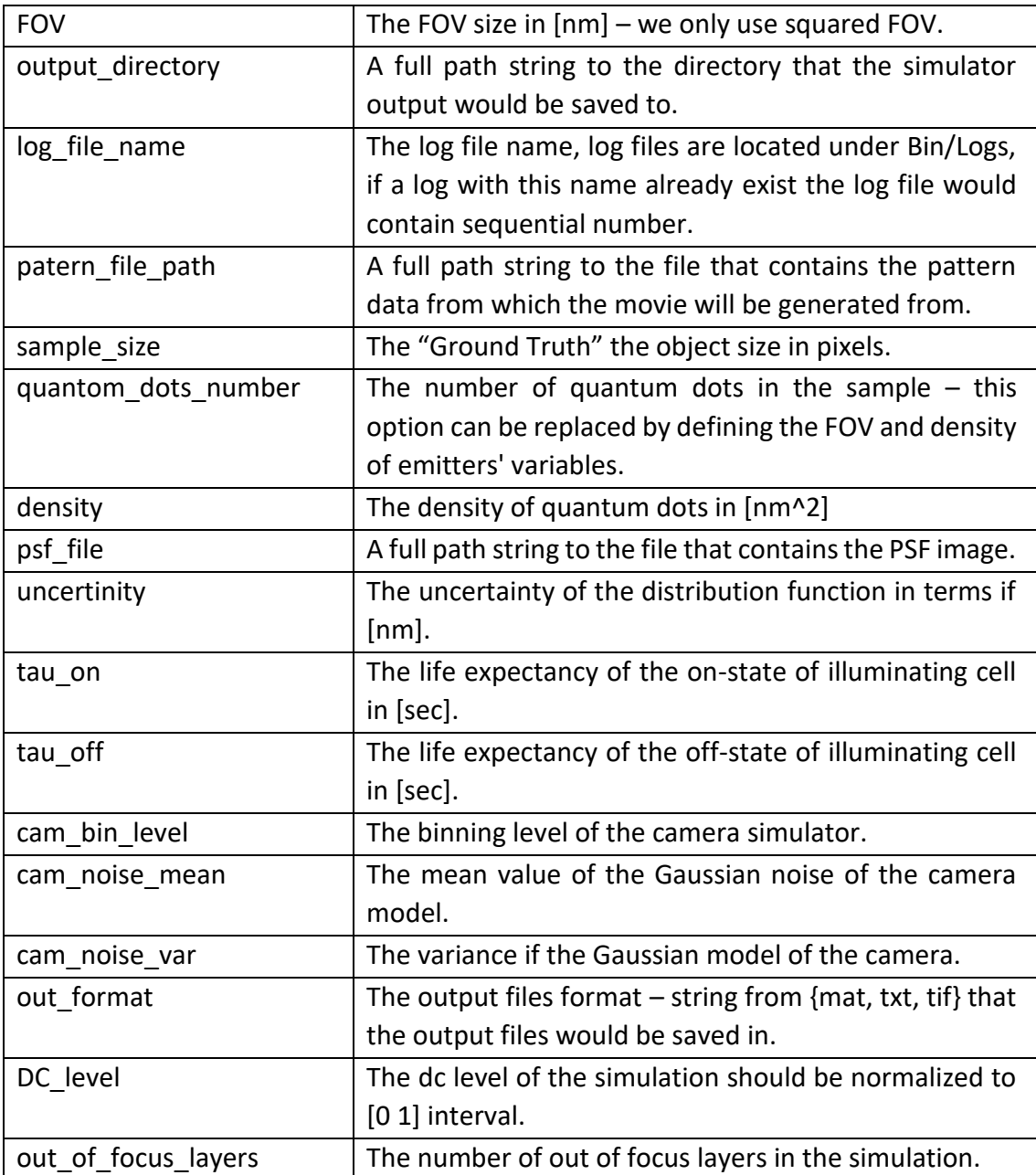

#### **Configurations file example**

sampleCfg.txt :

```
log file name = sampleCfg;
patern file path = C:\ COEDES\Bin\Cellular structures\MicroT test.mat;
patern file path sec = C:\ COEDES\Bin\Cellular structures\MicroT test4.mat;
sample_size = [512, 512];
frames number = 10;quantom dots number = 1000;
density = 20;
FOV = 5120;output_directory = C:\ COEDES\Bin\Outputs\MicroT_test;
psf file = C:\C{OEDES\Bin\PSFGenerator\l{atest}\psf.mat;uncertinity = 100;
tau on = 1.4;
tau off = 1.4;
cam noise mean = 0.01;
cam\space noise\space var = 0.0001;cam bin level = 4;
mode = data;out format = \text{tf};DC level = 0.01;
out of focus layers = 4;
```
running the simulator with those configurations will yield the following files:

```
sampleCfg
  All baseBinaryPattern.tif
  All basePsf.tif
  Em binaryMovie.tif
  Et bindMovie.tif
  binned psf.tif
  A bluredMovie.tif
  finallmage.tif
  \left| \right| finalMovie.avi
  A finalMovie.tif
```
#### **Helper scripts**

The file BatchProcess.m demonstrates how to use COEDES without the given UI, as it runs the simulator routinely with a change of a given parameter's value in each iteration.

Please refer to the code in the file BatchProcess.m for extra info.